## **Layouts – FlowPane – HBox and VBox – BorderPane – StackPane – GridPane.**

In JavaFX, Layout defines the way in which the components are to be seen on the stage. It basically organizes the scene-graph nodes.

**Layout Panes:** Layout panes are containers which are used for flexible and dynamic arrangements of UI controls within a scene graph of a JavaFX application.

> 5. FlowPane 6. GridPane 7. StackPane.

## **Package used: javaFX.scene.layout** package

JavaFX provides various built-in Layouts that are

- 1. Pane
- 2. VBox
- 3. HBox
- 4. BorderPane

JavaFX provides many types of panes for organizing nodes in a container:

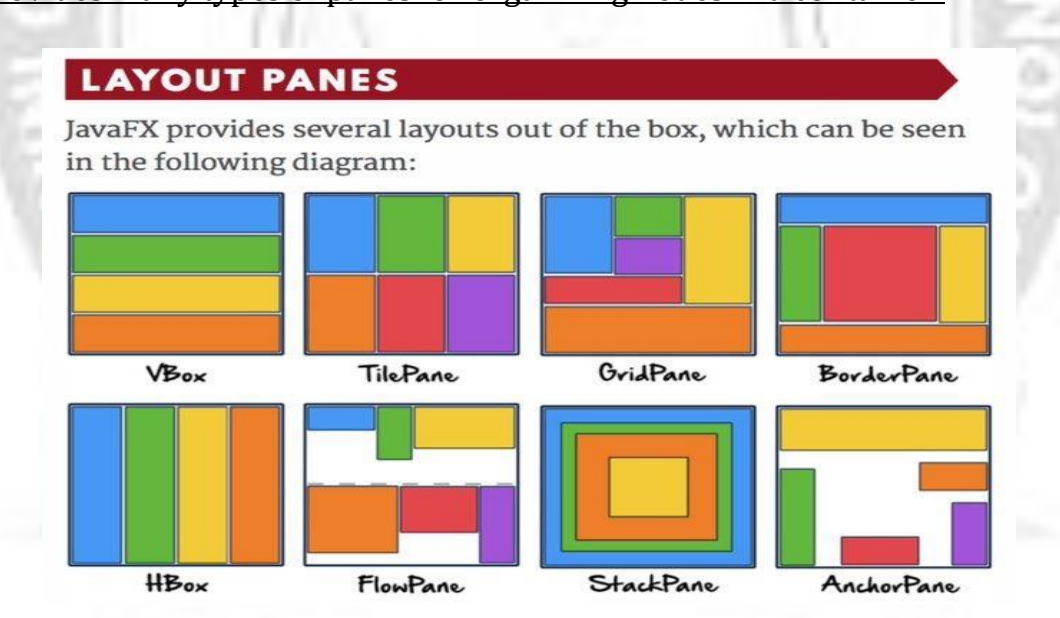

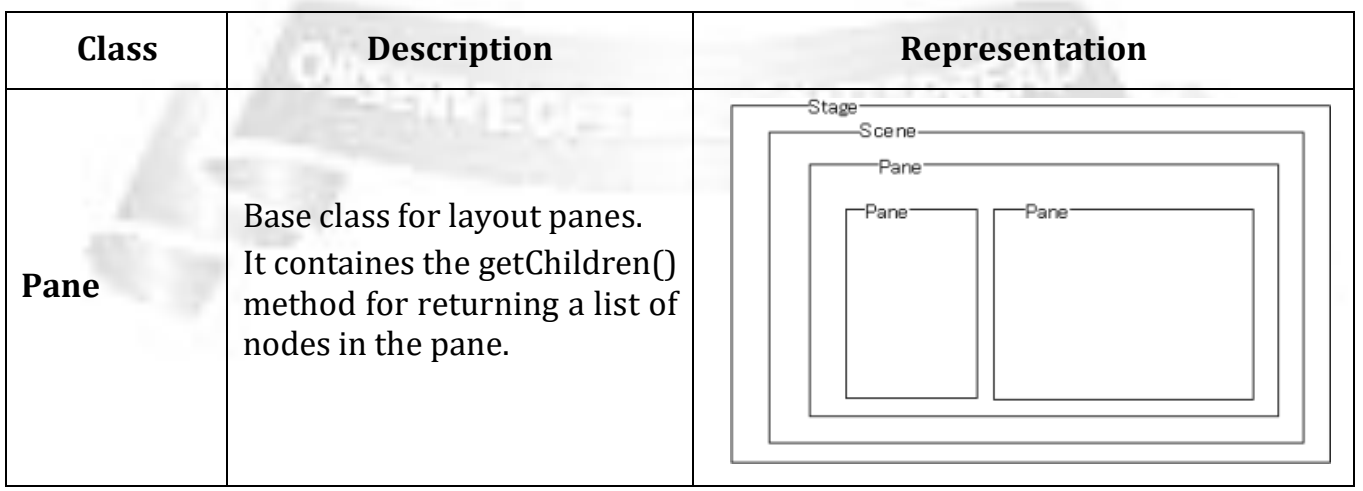

#### ROHINI COLLEGE OF ENGINEERING AND TECHNOLOGY

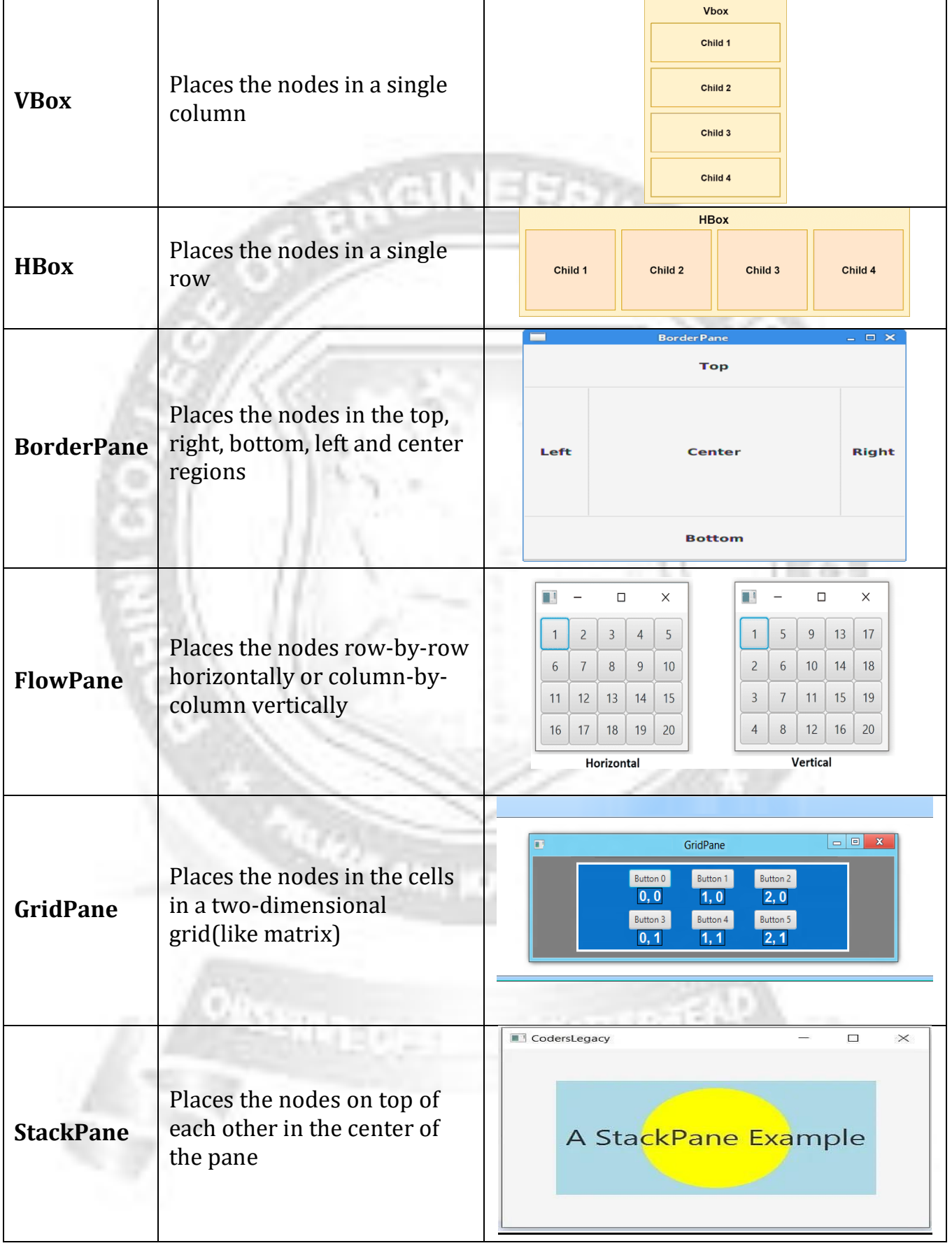

# **Methods and Properties of different layouts:**

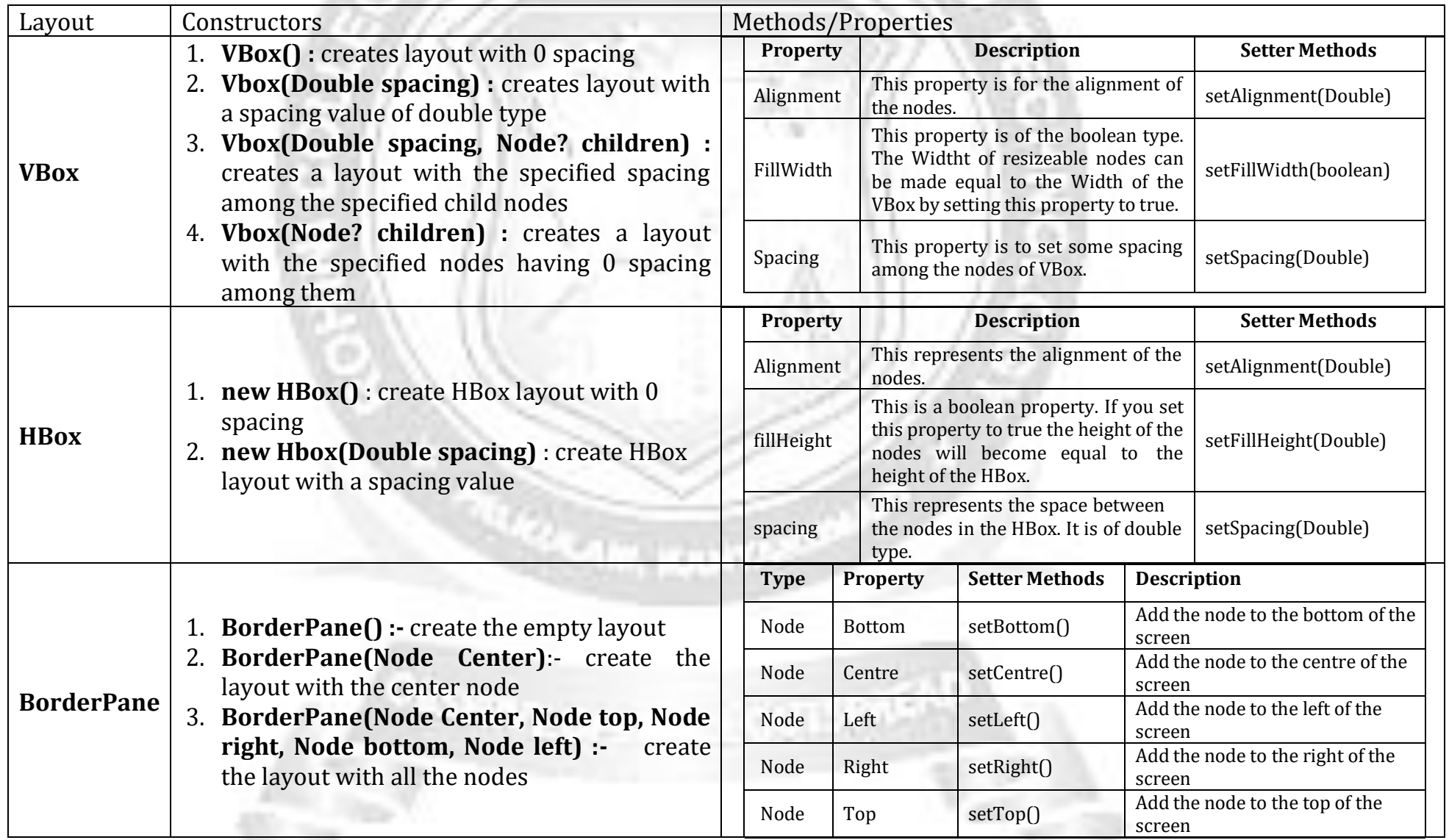

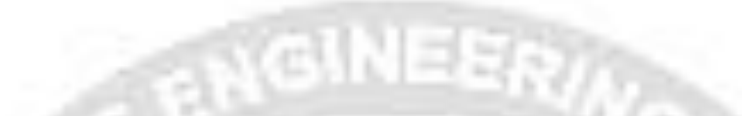

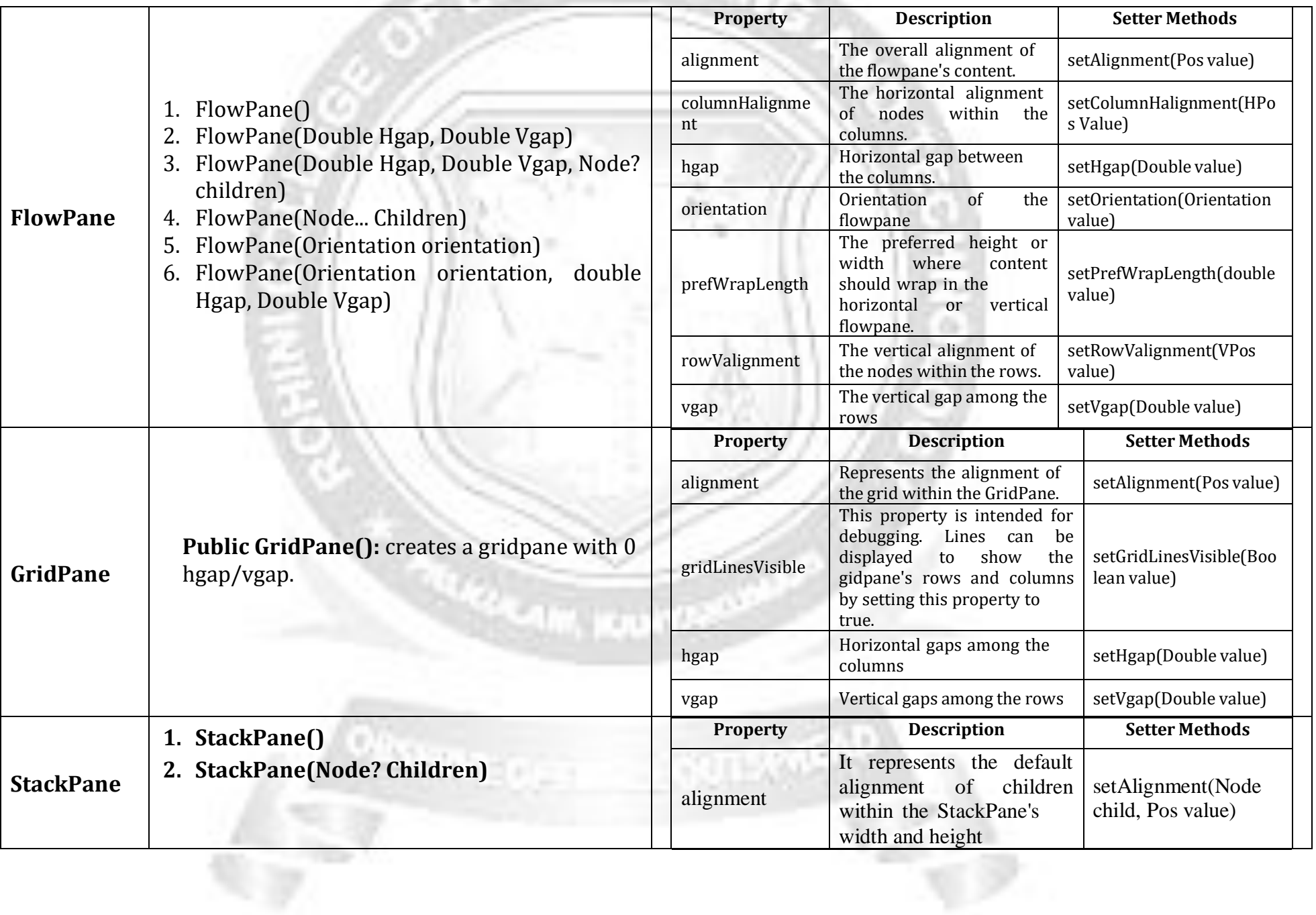

## **Example: Program for Layouts, Menus and MenuBars, Event Handling**

import javafx.application.Application; import javafx.geometry.Insets; import javafx.geometry.Pos; import javafx.scene.Scene; import javafx.scene.control.\*; import javafx.scene.layout.BorderPane; import javafx.scene.layout.\*; import javafx.scene.paint.Color; import javafx.scene.text.Text; import javafx.stage.Stage;

public class JavaFXApplication1 extends Application { @Override//from ww w . ja v a2s . co m

public void start(Stage primaryStage) { // Create the top section of the UI Text tNumber1 = new Text("Number 1:"); Text tNumber2 = new Text("Number 2:"); Text tResult = new Text("Result:"); TextField tfNumber1 = new TextField(); TextField tfNumber2 = new TextField();  $TextField$  tfResult = new TextField $()$ : tfResult.setEditable(false); Menu me=new Menu("Edit");

// create menuitems MenuItem m1 = new MenuItem("Set Default Value"); MenuItem m2 = new MenuItem("Clear All values");

// add menu items to menu me.getItems().add(m1); me.getItems().add(m2); Menu mc=new Menu("Bg\_Color"); MenuItem c1 = new MenuItem("Red"); MenuItem  $c2$  = new MenuItem("Green"); mc.getItems().addAll(c1,c2); MenuBar mb = new MenuBar();

// add menu to menubar mb.getMenus().add(me); mb.getMenus().add(mc); VBox vb=new VBox(mb); m1.setOnAction(e -> { tfNumber1.setText("10"); tfNumber2.setText("20"); });

```
m2.setOnAction(e ->{
  tfNumber1.setText("");
  tfNumber2.setText("");
  tfResult.setText("");
});
```

```
// Create the bottom section of the UI
Button btAdd = new Button("Add");
Button btSubtract = new Button("Subtract");
Button btMultiply = new Button("Multiply");
Button btDivide = new Button("Divide");
```

```
// Add top and bottom UI to HBox containers
GridPane calcTop = new GridPane();
calcTop.setAlignment(Pos.CENTER);
calcTop.setPadding(new Insets(5));
calcTop.add(tNumber1, 0, 0);
calcTop.add(tfNumber1, 1, 0);
calcTop.add(tNumber2, 0, 1);
calcTop.add(tfNumber2, 1, 1);
calcTop.add(tResult, 0, 2);
calcTop.add(tfResult, 1, 2);
FlowPane calcBottom = new FlowPane();
calcBottom.setAlignment(Pos.CENTER);
calcBottom.setPadding(new Insets(5));
calcBottom.getChildren().addAll(btAdd, btSubtract, btMultiply, btDivide);
```

```
// Add HBox containers to a BorderPane
BorderPane pane = new BorderPane();
```

```
pane.setTop(vb);
```

```
pane.setCenter(calcTop);
```

```
pane.setBottom(calcBottom);
```

```
c1.setOnAction(e -> {
```
pane.setBackground(new Background(new BackgroundFill(Color.RED,null,null))); });

```
c2.setOnAction(e -> {
```

```
pane.setBackground(new Background(new
```

```
BackgroundFill(Color.GREEN,null,null)));
```

```
});
```

```
// Register event handlers for buttons
btAdd.setOnAction(e -> {
 double a = getDoubleFromTextField(tfNumber1);
 double b = getDoubleFromTextField(tfNumber2);
 tfResult.setText(String.valueOf(a + b));
});
```

```
btSubtract.setOnAction(e -> {
   double a = getDoubleFromTextField(tfNumber1);
   double b = getDoubleFromTextField(tfNumber2);
   tfResult.setText(String.valueOf(a - b));
 });
 btMultiply.setOnAction(e -> {
   double a = getDoubleFromTextField(tfNumber1);
   double b = getDoubleFromTextField(tfNumber2);
   tfResult.setText(String.valueOf(a * b));
 });
 btDivide.setOnAction(e -> {
   double a = getDoubleFromTextField(tfNumber1);
   double b = getDoubleFromTextField(tfNumber2);
  tfResult.setText(b == 0 ? "NaN" : String.valueOf(a / b));
 });
 Scene scene = new Scene(pane);
 primaryStage.setTitle("Simple Calculator");
 primaryStage.setScene(scene);
 primaryStage.setResizable(false);
 primaryStage.show();
}
private static double getDoubleFromTextField(TextField t) {
 return Double.parseDouble(t.getText());
```

```
}
```

```
public static void main(String[] args) {
 launch(args);
```
}

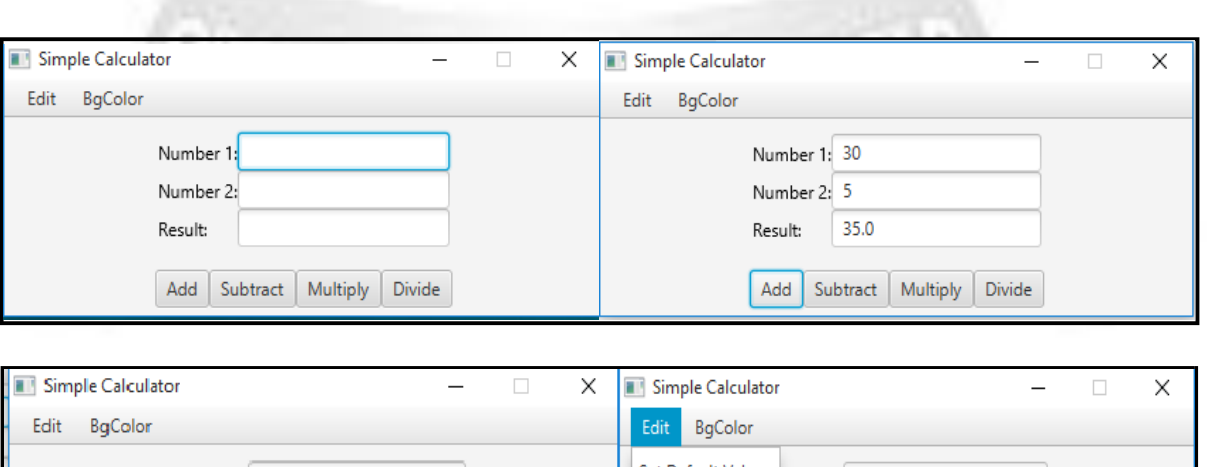

}

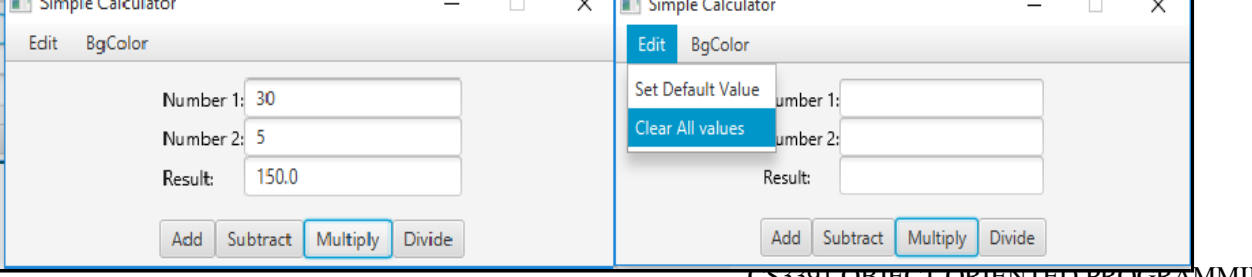

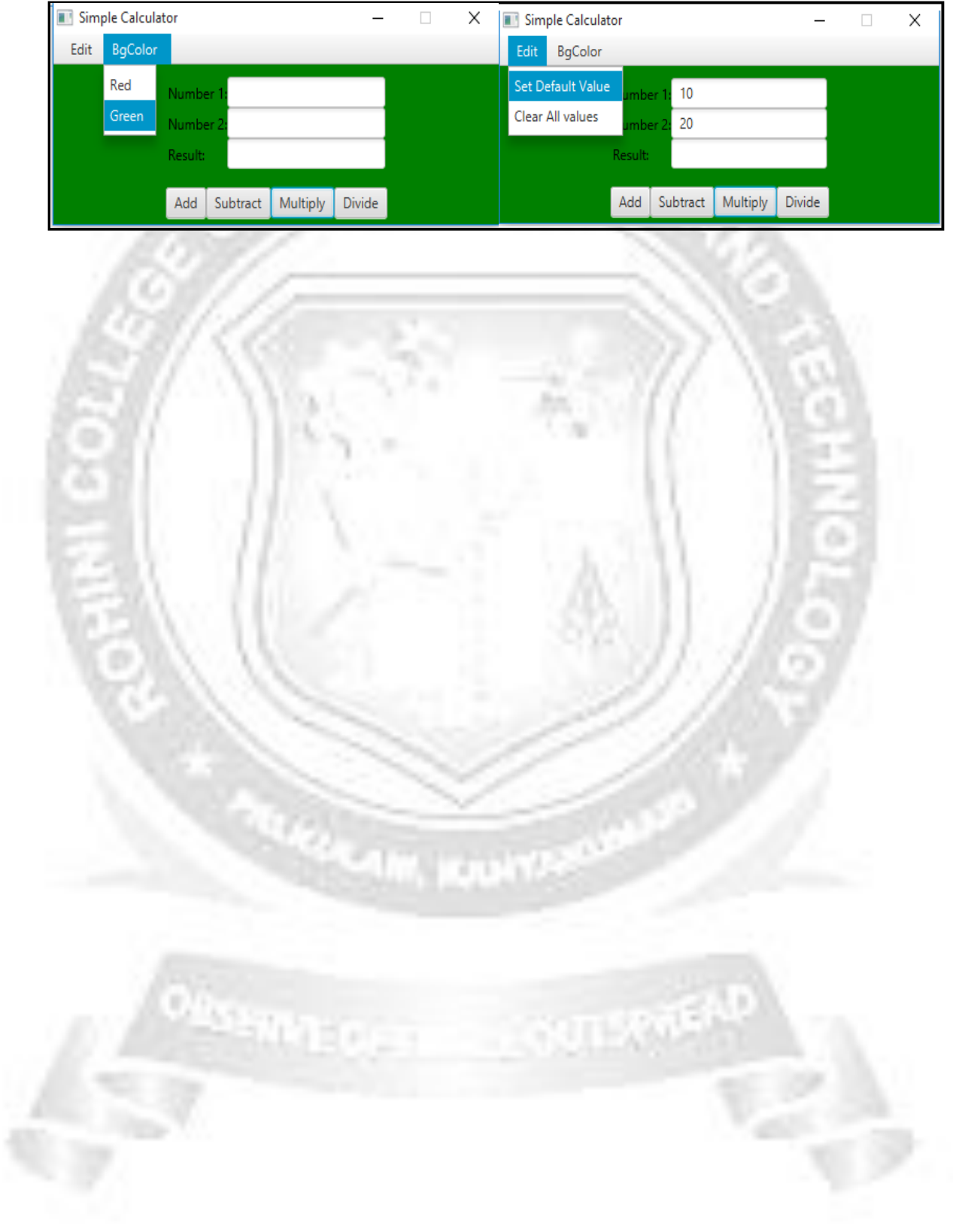